# Python Tutorial

#### Benjamin L. Zaitlen

<span id="page-0-0"></span>Biocomplexity Institute, Indiana University

February 26, 2008

メロト メ御 ドメ 君 ドメ 君 ドッ 君 い

 $2Q$ 

#### **[Interactive Shell](#page-9-0)**

- 3 [Strings and Numbers](#page-13-0)
	- **[Storing Data](#page-26-0)**
- 5 [Control Structures](#page-30-0)

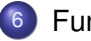

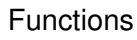

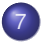

#### [Classes](#page-34-0)

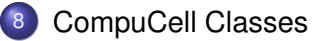

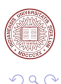

<span id="page-1-0"></span>E

 $(1 - 1)$ 

● ト

#### Created Guido van Rossum in 1991

- **Human-readable**
- Fast creation and debugging
- See http://www.python.org/doc and Python Essential Reference by David Beazley

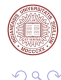

<span id="page-2-0"></span>E

4 0 8

4 同 下

### Created Guido van Rossum in 1991

#### **•** Human-readable

- **•** Fast creation and debugging
- See http://www.python.org/doc and Python Essential Reference by David Beazley

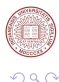

E

 $(1 - 1)$ 

4 同 下

- Created Guido van Rossum in 1991
- **•** Human-readable
- Fast creation and debugging
- See http://www.python.org/doc and Python Essential Reference by David Beazley

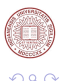

E

AD 15

- Created Guido van Rossum in 1991
- **•** Human-readable
- Fast creation and debugging
- See http://www.python.org/doc and Python Essential Reference by David Beazley

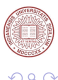

## Comments and Quirks

#### $\bullet$  # A comment

• Python is space senstive. Lines after a : must be indented.

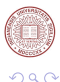

**E** 

(ロトイ部)→(理)→(理)→

## Comments and Quirks

- $\bullet$  # A comment
- Python is space senstive. Lines after a : must be indented.

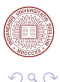

E

4 0 8

AD D

## Comments and Quirks

 $\bullet$  # A comment

• Python is space senstive. Lines after a : must be indented.

#### Indentation Example

```
for i in (1,2,3,4):
    print i,
```
1 2 3 4

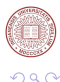

E

a F

#### • Invoke the shell from the command line using the keyword python

- Useful for basic math, testing ideas
- Do not build programs in interpreter

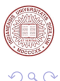

<span id="page-9-0"></span>Þ

4 0 8

AD 15

- Invoke the shell from the command line using the keyword python
- Useful for basic math, testing ideas
- Do not build programs in interpreter

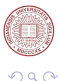

Þ

 $\sim$ 

- Invoke the shell from the command line using the keyword python
- Useful for basic math, testing ideas
- Do not build programs in interpreter

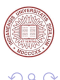

 $\equiv$ 

- Invoke the shell from the command line using the keyword python
- Useful for basic math, testing ideas
- Do not build programs in interpreter

```
Interpreter
         >>>print "Hello, World!"
         Hello, World!
         >>\varphi = 9+2>>\varphi121
```
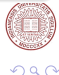

Þ

#### A simple string "hello world"

- Concatenation: "hello"+" world"  $\rightarrow$  "hello world"  $\blacksquare$
- Repetition: "hello"\*3  $\rightarrow$  "hellohellohello"
- $\bullet$  Indexing: "world"[3]  $\rightarrow$  "l"
	-
- Searching: "o" in "hello"  $\rightarrow$  True

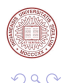

<span id="page-13-0"></span>E

 $\mathcal{A} \oplus \mathcal{B} \rightarrow \mathcal{A} \oplus \mathcal{B} \rightarrow \mathcal{A} \oplus \mathcal{B}$ 

4 0 8

- A simple string "hello world"
- $\bullet$  Concatenation: "hello"+" world"  $\rightarrow$  "hello world"
- Repetition: "hello"\*3 → "hellohellohello"
- Indexing: "world"[3]  $\rightarrow$  "l"
	-
- Searching: "o" in "hello"  $\rightarrow$  True

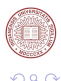

E

 $\mathcal{A} \oplus \mathcal{B} \rightarrow \mathcal{A} \oplus \mathcal{B} \rightarrow \mathcal{A} \oplus \mathcal{B}$ 

- A simple string "hello world"
- $\bullet$  Concatenation: "hello"+" world"  $\rightarrow$  "hello world"
- Repetition: "hello"\*3  $\rightarrow$  "hellohellohello"
- Indexing: "world"[3]  $\rightarrow$  "l"
	-
- Searching: "o" in "hello"  $\rightarrow$  True

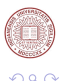

Þ

4 5 ⊧

- A simple string "hello world"
- $\bullet$  Concatenation: "hello"+" world"  $\rightarrow$  "hello world"
- Repetition: "hello"\*3  $\rightarrow$  "hellohellohello"
- Indexing: "world"[3]  $\rightarrow$  "l"
	- Note: python lists are zero-offset
- Searching: "o" in "hello"  $\rightarrow$  True

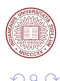

Þ

AD 15

- A simple string "hello world"
- $\bullet$  Concatenation: "hello"+" world"  $\rightarrow$  "hello world"
- Repetition: "hello"\*3  $\rightarrow$  "hellohellohello"
- Indexing: "world"[3]  $\rightarrow$  "l"
	- Note: python lists are zero-offset
- Searching: "o" in "hello"  $\rightarrow$  True

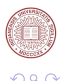

AD 15

- A simple string "hello world"
- $\bullet$  Concatenation: "hello"+" world"  $\rightarrow$  "hello world"
- Repetition: "hello"\*3  $\rightarrow$  "hellohellohello"
- Indexing: "world"[3]  $\rightarrow$  "l"
	- Note: python lists are zero-offset
- Searching: "o" in "hello"  $\rightarrow$  True

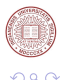

And in

#### $\bullet$  Basic math notation: 1.4, 2+2, 2\*\*10,1e10

• Note: Integer division floors values:  $2/3 \rightarrow 0, 2/3 \rightarrow .6667$ 

#### • Math functions require import of math

- 
- 
- 
- 

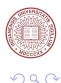

**E** 

K ロ ▶ K 個 ▶ K 重 ▶ K 重 ▶ …

#### $\bullet$  Basic math notation: 1.4, 2+2, 2\*\*10,1e10

- Note: Integer division floors values:  $2/3 \rightarrow 0$ ,  $2/3 \rightarrow .6667$
- Math functions require import of math
	-
	-
	-
	-

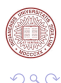

E

4 0 8 4 4 9 8 4 9 8 4 9 8

#### $\bullet$  Basic math notation: 1.4, 2+2, 2\*\*10,1e10

- Note: Integer division floors values:  $2/3 \rightarrow 0$ ,  $2/3 \rightarrow .6667$
- Math functions require import of math
	- import math
	- math.sqrt $(4) \rightarrow 2.0$
	- from math import \*
	- sqrt $(4) \rightarrow 2.0$

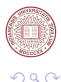

E

 $\mathcal{A} \oplus \mathcal{B} \rightarrow \mathcal{A} \oplus \mathcal{B} \rightarrow \mathcal{A} \oplus \mathcal{B}$ 

4 0 8

#### $\bullet$  Basic math notation: 1.4, 2+2, 2\*\*10,1e10

- Note: Integer division floors values:  $2/3 \rightarrow 0$ ,  $2/3 \rightarrow .6667$
- Math functions require import of math
	- import math
	- math.sqrt $(4) \rightarrow 2.0$
	- from math import \*
	- sqrt $(4) \rightarrow 2.0$

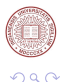

E

 $\mathcal{A} \oplus \mathcal{B} \rightarrow \mathcal{A} \oplus \mathcal{B} \rightarrow \mathcal{A} \oplus \mathcal{B}$ 

4 0 8

- $\bullet$  Basic math notation: 1.4, 2+2, 2\*\*10,1e10
	- Note: Integer division floors values:  $2/3 \rightarrow 0$ ,  $2/3 \rightarrow .6667$
- Math functions require import of math
	- import math
	- math.sqrt $(4) \rightarrow 2.0$

```
• from math import *
• sqrt(4) \rightarrow 2.0
```
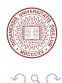

E

 $\leftarrow$   $\leftarrow$   $\leftarrow$ 

- $\bullet$  Basic math notation: 1.4, 2+2, 2\*\*10,1e10
	- Note: Integer division floors values:  $2/3 \rightarrow 0$ ,  $2/3 \rightarrow .6667$
- Math functions require import of math
	- import math
	- math.sqrt $(4) \rightarrow 2.0$
	- from math import \*
	- sqrt $(4) \rightarrow 2.0$

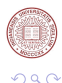

Þ

4 同 下

- $\bullet$  Basic math notation: 1.4, 2+2, 2\*\*10,1e10
	- Note: Integer division floors values:  $2/3 \rightarrow 0$ ,  $2/3 \rightarrow .6667$
- Math functions require import of math
	- import math
	- math.sqrt $(4) \rightarrow 2.0$
	- from math import \*
	- sqrt $(4) \rightarrow 2.0$

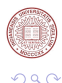

Þ

And in

# Variables and List

Dynamically-Typed Variables

- $\bullet x = 5$
- $\bullet x = 3.14$
- $\bullet x = 'text'$
- $\bullet x = '3.14'$

Dynamically-Typed Lists

- numbers =  $[0,1,2,3,4,5]$
- words = ['compucell','workshop']
- $\bullet$  combo =  $[12, 23]$  ['text','knot']]+words

<span id="page-26-0"></span>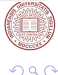

 $\sim$ 

# List Operations

- words.append('almond')  $\rightarrow$  ['compucell','workshop','almond']
- words.insert(1,'water')→ ['compucell','water', 'workshop','almond']
- words.reverse()  $\rightarrow$  ['almond','workshop','water','compucell']
- words.remove('water')  $\rightarrow$  ['almond','workshop','compucell']

E

### Dictionaries aka Hash Tables, Associative Arrays, Lookup Tables

- $\bullet$  dictionary = {'indefatigable':'untiring', 'intrepid':'fearlessness','dissemble':'simulate'}
- constants =  $\{p'i': 3.1415, 'e': 2.7182, 'phi': 1.6180\}$
- com dict =  $\{1:[1,2,3],2:[1,0,3],3:[0,4,5]\}$

あきす あき

# Dictionaries Operations

- com dict.keys()  $\rightarrow$  [1,2,3]
- com dict.values()  $\rightarrow$  [[1, 2, 3], [1, 0, 3], [0, 4, 5]]

#### Accessing Members

- com dict[3]  $\rightarrow$  [0,4,5]
- constants['phi']  $\rightarrow$  1.6180

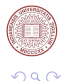

E

4 ロ ト ィ *同* ト

# If, While, and For

#### The If...

- if condition: statements
- elif condition:
	- statements
- else condition: statements

#### **Note:**Beware of Python's requirement for indentation

## The While...

while condition: statements

#### The For...

for var in sequence: statements

a miller

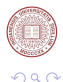

<span id="page-30-0"></span>÷.

 $\mathbb{B}$  is a  $\mathbb{B}$  is

# Control Structure Examples

#### The If...

```
if (x > 0):
    print "Positive"
elif (x < 0):
    print "Negative"
else:
    Print "Zero"
```
#### The While...

```
while (1):
    print "Always true"
```
The For... for i in range(5): print i

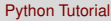

 $(0,1)$   $(0,1)$   $(0,1)$   $(1,1)$   $(1,1)$   $(1,1)$   $(1,1)$   $(1,1)$   $(1,1)$   $(1,1)$   $(1,1)$   $(1,1)$   $(1,1)$   $(1,1)$   $(1,1)$   $(1,1)$   $(1,1)$   $(1,1)$   $(1,1)$   $(1,1)$   $(1,1)$   $(1,1)$   $(1,1)$   $(1,1)$   $(1,1)$   $(1,1)$   $(1,1)$   $(1,1$ 

 $QQQ$ 

 $\Rightarrow$ 

<span id="page-32-0"></span> $QQ$ 

# Defining Functions

#### No Arguments

```
def Hello_World():
    print 'Hello World'
def return_5():
    return 5
```
**Note:**Python passes all agruments by reference. This means changing the value in the function will change the value when the program exits the function

#### With Arguments

```
You can pass a single variable:
def one var(x):
    print 'You passed the variable: %s' %(x)
You can also pass a list:
def list_func(list):
    for i in list:
                                     (0.123 \times 10^{-14})Python Tutorial B. Zaitlen February 26, 2008 14 / 21
```
# Calling Functions

#### No Arguments

```
>>>Hello_World()
Hello World
\rightarrow>\text{return}_5()5
```
With Arguments Passing a single variable:

```
>>x = 'my variable'>>>one_var(x)
my variable
```
#### Passing a list:

list = [0,1,2,3,4] >>>list\_func(list): 0 1 2 3 4

#### In General

def name( $arg1,arg2,...$ ): statements return expression

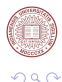

 $(0.125 \times 10^{-14} \text{ m}) \times 10^{-14} \text{ m}$ 

# The Container for Everything

#### What is a Class ?

### • Classes contain stuff. What kind of stuff? **Anything!**

What are the good for ? **Almost everything**

#### What can they store ?

Classes can store everything: variables, lists, dictionaries, functions, other lists, etc

<span id="page-34-0"></span>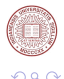

# Typical Python Class

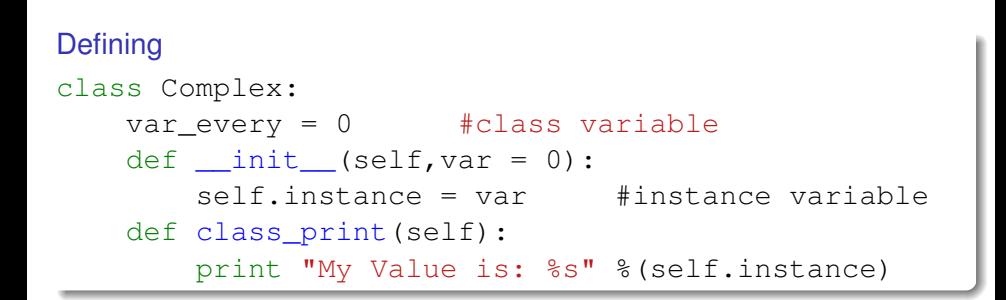

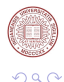

 $(0.125 \times 10^{-14} \text{ m}) \times 10^{-14} \text{ m}$ 

## Classes Continued...

#### General Class

```
class name(baseclass1, baseclass2,...):
    statements
    def name(self, arg1, arg2,...):
        more statements
```
#### Example: The Complex Variables

One object contains both the real and imaginary parts of a complex variable. Can be achieved with a list, dictionary, or class. Class seems to make the most sense...

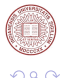

# The Complex Class

```
Defining
class Complex:
    def __init__(self,real,imag):
        self.r = real
        self.i = imagdef cprint(self):
        if(self.i < 0):
            print "%.3f%.3f*i" %(self.r, self.i)
        else:
            print "%.3f+%.3f*i" %(self.r, self.i)
```
**self** is like **this** and must be passed to member functions

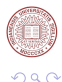

 $(0.125 \times 10^{-14} \text{ m}) \times 10^{-14} \text{ m}$ 

Complex Class Continued...

#### Initializing

Let's initalize 1-*i*

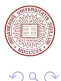

重

×

 $-0.11 - 1.5$ ×. 画 ×

# Complex Class Continued...

#### Initializing

- Let's initalize 1-*i*
- $\bullet$  Complex(1,-1)

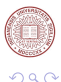

E

 $\sim$ 

4 0 8 ×. 画

# Complex Class Continued...

#### Initializing

- Let's initalize 1-*i*
- Complex $(1,-1)$
- We need to store the class. Simple:  $comp = Complex(1,-1)$ . Now we have access to the variables r and i and the member function cprint()

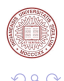

ミドマミド

 $\Omega$ 

# Complex Class Continued...

#### Initializing

- Let's initalize 1-*i*
- Complex $(1,-1)$
- We need to store the class. Simple:  $comp = Complex(1,-1)$ . Now we have access to the variables r and i and the member function cprint()

### Accessing Members

• Use the . operator to access variables comp.r comp.i

ヨメ イヨメ

 $\Omega$ 

# Complex Class Continued...

#### Initializing

- Let's initalize 1-*i*
- Complex $(1,-1)$
- We need to store the class. Simple:  $comp = Complex(1,-1)$ . Now we have access to the variables r and i and the member function cprint()

#### Accessing Members

- Use the . operator to access variables comp.r comp.i
- Use the . operator to access functions comp.cprint()

The Cell

#### What are the attributes of a cell?

• Type

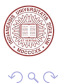

<span id="page-43-0"></span>重

[Python Tutorial](#page-0-0) B. Zaitlen February 26, 2008 21/21

メロトメ 御 トメ 君 トメ 君 ト

# The Cell

#### What are the attributes of a cell?

- Type
- **•** Volume

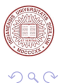

重

メロトメ 御 トメ 君 トメ 君 ト

# The Cell

#### What are the attributes of a cell ?

- Type
- **•** Volume
- **Center of Mass**

These are a few of the variables inside the cell class built for CompuCell. We can interface with this class through Python

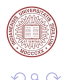